Excel 2007 でボタン(フォーム)を配置するには?

## (株)創造舎

Excel 2007 では,マクロ記録開始して,図形に関す る操作を行っても,マクロ記録は行われません。ただ, Excel 2010 から元に戻りましたので,図形のマクロ記 録を使うようであれば,Excel 2010 にバージョンアッ プする必要があります。ただし,2007 でも,旧来の VBA での図形生成や書式設定は可能ですので,今までに書 いた VBA プログラムは動きます。

一方,この処置に呼応するかのように,フォーム上 のコントロール用のツールバーも初期画面からなくな ってしまいました。ですから,これらのコントロール を指定できるようにする必要があります。

たとえば,以下のように操作して,「Excel のオプシ ョン」ダイアログボックスを表示します。

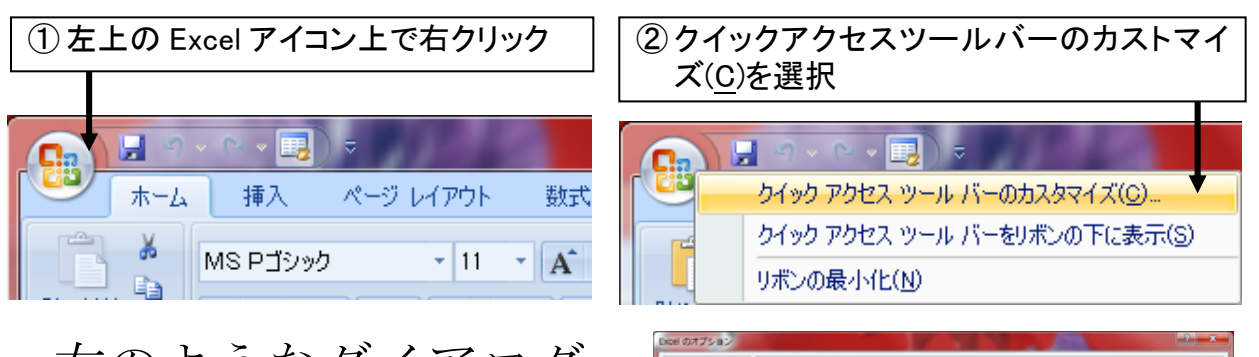

右のようなダイアログ ボックスが表示されたら, 「コマンドの選択(C)」プ ルダウンメニューから,

「リボンにないコマンド」 を選択します。

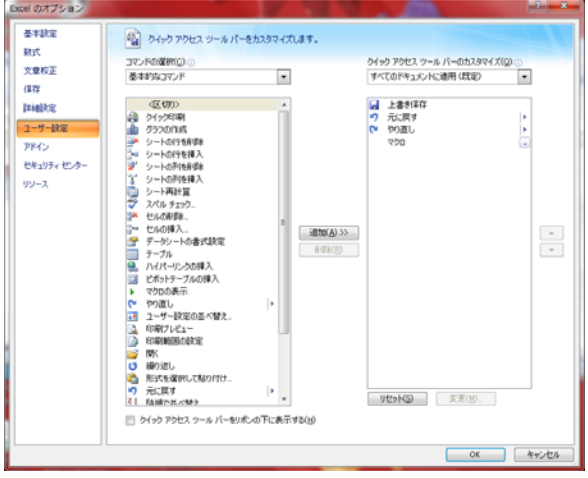

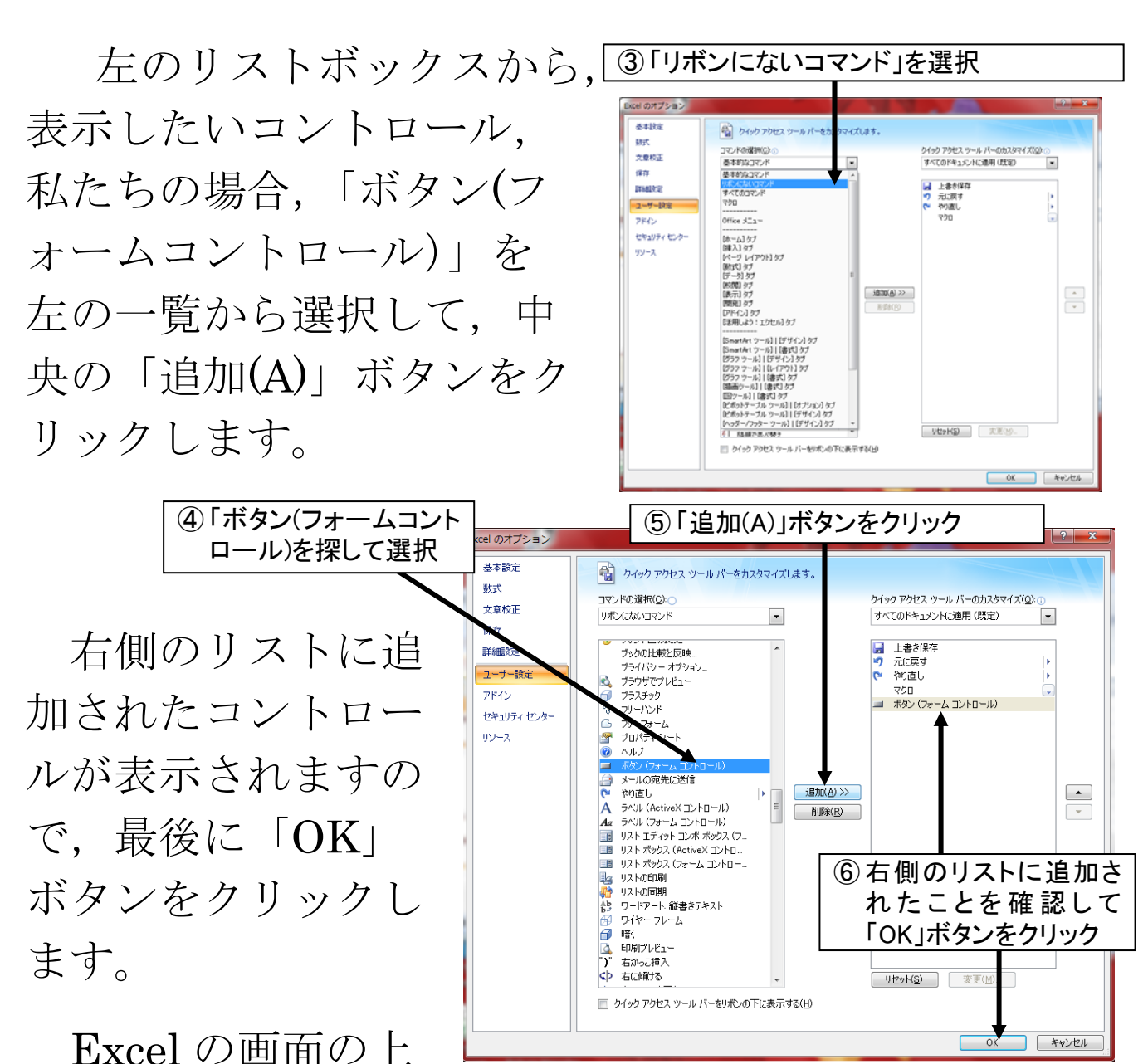

部に,フォームコントロールのボタンが表示されているこ とを確認しましょう。

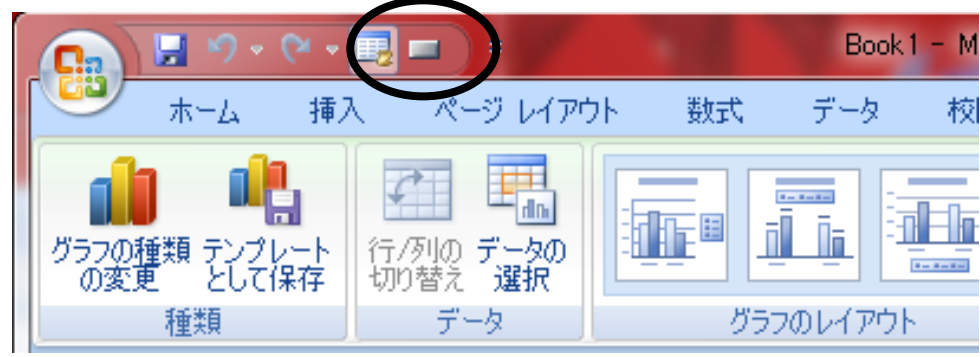

この Excel 画面の上部 (Excel リボンといいます) に表 示されたボタンをクリックすると,フォームコントロール のボタンを使うことができます。その他のコントロールも 同様ですので,必要のある方は試してみてください。